Register your product and get support at www.philips.com/dictation

## POCKET MEMO

ACC8120

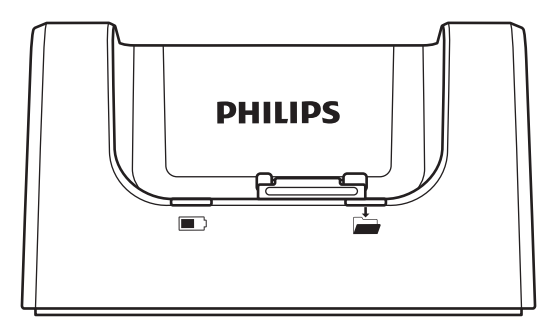

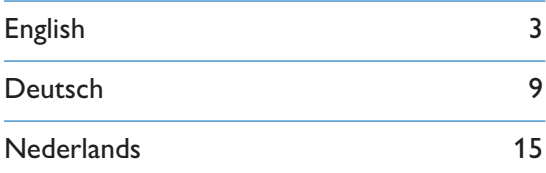

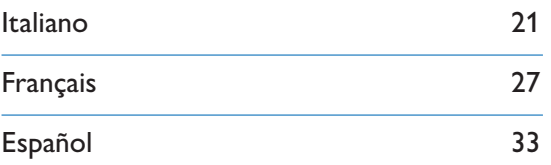

# **PHILIPS**

# **Important**

Do not make any adjustments and modifications that are not described in this manual. Follow all safety instructions to ensure proper operation of the device. The manufacturer assumes no liability for damages resulting from non-compliance with the safety instructions.

## Safety instructions

- Protect the device from rain or water to prevent a short circuit.
- Do not expose the device to excessive heat caused by placing it on a heating device or in direct sunlight.
- Protect the cables from damage by being trapped, particularly at the plugs and where cables exit the housing.
- Back up your data and recordings. The manufacturer's warranty does not cover loss of data resulting from user actions.
- Do not perform any maintenance operations that are not described in this user manual. Do not disassemble the device into its component parts to carry out repairs. The device may only be repaired in authorized service centers.

## Recycling

When the crossed-out wheeled bin symbol is attached to a product it means that the product is covered by the European Directive 2002/96/EC. Please inform yourself about the local separate collection system for electrical and electronic products. Please act according to your local rules and do not dispose of your old products with your normal household waste. Correct disposal of your old product helps to prevent potential negative consequences for the environment and human health.

## About this user manual

You can find a quick overview of your device in the following pages. For detailed description, see the following chapters of this user manual. Read this user manual carefully.

#### Symbols used

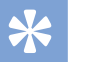

• This symbol identifies information that helps you to use your device more efficiently and simply.

#### Note

Tip

• This symbol indicates notices which you must observe when handling or operating the device.

#### Caution

• This symbol warns of damage to the device and possible data loss. Damage can be caused by improper handling.

### **Warning**

• This symbol warns of danger to persons. Bodily injury or damage could be caused by improper handling.

# 2 Your docking station

We are delighted that you have chosen a Philips device. Visit our website for comprehensive support such as user manuals, software downloads, warranty information and more: www.philips.com/dictaton.

## What's in the box

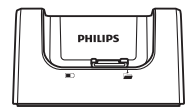

Docking station USB cable

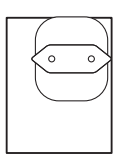

Power adapter

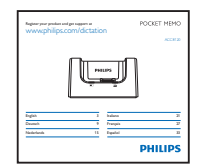

User manual

## Overview of the docking station

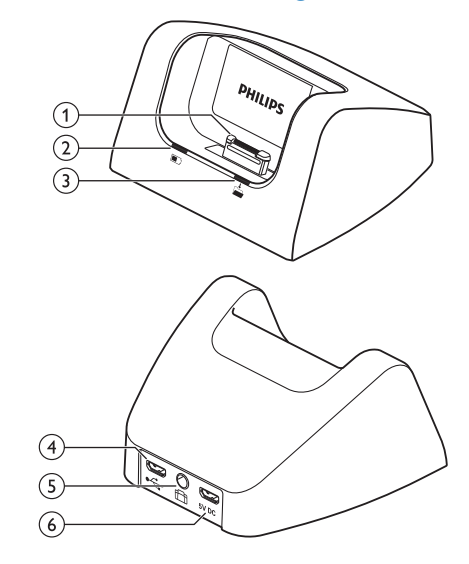

- aDocking port
- bCharge indicator light
- (3) Download indicator light

### $\widehat{A}$   $\stackrel{\bullet}{\leftarrow}$  USB port

• Micro USB connection for the computer

#### $(5)$  $\underline{f}$  Foot pedal port

• Connect the Philips foot control LFH2210 (optional) for hands-free dictation and transcription.  $\rightarrow$  Hands-free recording and transcription, p. 6.

#### $(6)$  5V DC Power adapter port

• Connect the power adapter

## 3 Get started

#### Caution

• Ensure you have read the safety instructions before you connect and install your recorder.  $\rightarrow$  Safety instructions, p. 3.

## Connect the docking station

- 1 Plug the USB cable supplied with the docking station into the power adapter and connect it to the main power supply.
- 2 Insert the micro USB plug into the power adapter port ( $5V$  DC) on the rear side of the docking station.
- 3 Plug the USB cable supplied with the recorder into a USB port on your computer.
- 4 Insert the micro USB plug into the USB port  $(\overrightarrow{C_{\bullet}})$  on the rear side of the docking station.

## Charge the battery

- 1 Place the recorder in the docking station.
	- $\rightarrow$  The recorder starts charging.
	- $\rightarrow$  The charge indicator light flashes green while the battery is being charged.
	- $\rightarrow$  The charge indicator light changes to solid green when the battery is fully charged.

#### Notes

- Charge the battery for 3 hours before first use.
- The recorder may become warm when the battery is being charged.
- The maximum battery capacity will only be reached after several charging/discharging cycles.
- 2 Your recorder is now ready to use.

### Download recordings to the computer

With USB mass storage support, the recorder is automatically displayed as an external drive when it is connected to the computer. It can then be accessed easily with any program as a regular drive.

Use Philips SpeechExec software for automatic download, conversion, and routing of files.

- 1 Make a recording with the recorder.
- Start Philips SpeechExec Pro software.
- 3 Place the recorder in the docking station.
- 4 By default, the recordings on the recorder will be downloaded automatically to the computer and moved to the **Finished dictations** folder of the work list.

#### **Caution**

- The download indicator light flashes orange while file transfer is in progress.
- Do not remove the recorder from the docking station or switch off the recorder while the file transfer is in progress, otherwise your dictation files may be damaged.

### Note

• How and which files are downloaded after the recorder is connected to a computer can be configured in the settings menu of Philips SpeechExec software or with the configuration wizard.

## Hands-free recording and transcription

The recorder can be used for hands-free recording and transcription by connecting the optional Philips foot pedal LFH2210 to the docking station. In this operating mode, you can control the recording and playback functions with the foot pedal.

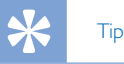

#### • Use the auto-backspace feature to jump back the configured number of seconds in the recording when restarting playback.

• To activate the auto-backspace feature, press **F2 (Menu)** on the recorder while the recorder is in stop mode and select **Device** > **Auto backspace**.

#### Hands-free recording

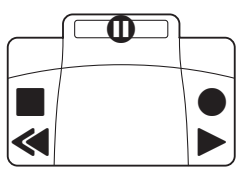

- 1 Make sure that the docking station is NOT connected to a computer via USB.
- 2 To activate the hands-free recording feature, press **F2 (Menu)** on the recorder while the recorder is in stop mode and select **Device** > **Hands-free mode** > **Dictate**.
- 3 Connect the foot pedal to the food pedal port  $f \oplus f$  on the rear side of the docking station and place the recorder in the docking station.
	- $\rightarrow$  The  $\Box$  symbol is displayed in the information bar at the top of the screen.
- 4 Press the middle pedal of the foot pedal to enter recordstandby mode. To start recording, press the right pedal of the foot pedal. The behavior for starting and stopping recording depends on the setting of the switch on the underside of the foot control:
	- N (Neutral) position: Press and hold the right pedal for recording. For short pauses, release the right pedal.
	- T (Toggle) position: Press and release the right pedal to start recording. For short pauses, press the right pedal of the foot pedal again. To continue recording, press the right pedal of the foot pedal again.
- 5 To stop recording, press the left pedal of the foot pedal. To continue recording, repeat step 4.
- 6 Press and hold the left pedal of the foot pedal for fast rewind. When rewinding reaches the desired position, release the pedal.
- 7 When recording is stopped, press the right pedal of the foot pedal to start playback. The behavior for starting and stopping playback depends on the setting of the switch on the underside of the foot control:
	- N (Neutral) position: Press and hold the right pedal for playback. When the pedal is released, playback is stopped.
	- T (Toggle) position: Press and release the right pedal to start continuous playback. Press the right pedal again to stop playback.
- 8 Double click the left pedal of the foot pedal during recording to finish/lock (EOL) the current recording and create a new file.

#### Hands-free transcription

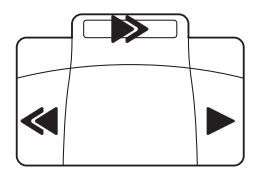

- 1 Make sure that the docking station is NOT connected to a computer via USB.
- 2 To activate the hands-free transcription feature, press **F2 (Menu)** on the recorder while the recorder is in stop mode and select **Device** > **Hands-free mode** > **Transcribe**.
- 3 Connect the optional Philips foot pedal to the food pedal port  $\Box$  on the rear side of the docking station and place the recorder in the docking station.
	- $\rightarrow$  The  $\Box$  symbol is displayed in the information bar at the top of the screen.
- 4 Press and hold the left pedal for fast rewind. When rewinding reaches the desired position, release the pedal.
- 5 Press and hold the middle pedal to fast forward. When forwarding reaches the desired position, release the pedal.
- 6 Press the right pedal to start playback. The behavior for starting and stopping playback depends on the setting of the switch on the underside of the foot control:
	- N (Neutral) position: Press and hold the right pedal for playback. When the pedal is released, playback is stopped.
	- T (Toggle) position: Press and release the right pedal to start continuous playback. Press the right pedal again to stop playback.

#### Note

- If the docking station is connected to a computer, you can switch between USB mode and hands-free mode. In USB mode the recorder is displayed as an external drive on the connected computer.
- The function is only available when the switch on the underside of the foot pedal is in the N position and the recorder is in the stop mode and at the end of the current recording.
- To switch between USB mode and hands-free mode, double click the right pedal of the foot pedal and then hold the pedal for about 1 second.

## 4 Technical data

#### **Connectivity**

- Docking port
- Port for foot pedal: 3.5 mm
- USB: micro USB 2.0
- USB: micro USB 5V DC

#### **Compatibility**

- Philips Pocket Memo digital recorder DPM8000, DPM7000 and DPM6000 series
- Philips foot pedal LFH2210

#### Power

- Power adapter: 5 V DC/1800 mA
- Power consumption: 800 mA max.

#### Green Specifications

- Compliant to 2002/95/EC (RoHS)
- Lead-free soldered product

#### Operation conditions

- Temperature:  $5^{\circ} 45^{\circ}$  C /  $41^{\circ} 113^{\circ}$  F
- Humidity: 10 % 90 %, non-condensing

#### Specifications

- Product dimensions (W × D × H): 80 mm × 77 mm × 45 mm/3.1 × 3.0 × 1.8 inches
- Weight: 196 g/6.9 oz.

## **Wichtig**

Nehmen Sie nur Anpassungen und Änderungen vor, die in diesem Handbuch beschrieben werden. Befolgen Sie alle Sicherheitsanweisungen, um den ordnungsgemäßen Betrieb des Gerätes sicherzustellen. Der Hersteller übernimmt keine Haftung für Schäden, die sich aus der Nichteinhaltung der Sicherheitsanweisungen ergeben.

## Sicherheitsanweisungen

- Schützen Sie das Gerät vor Regen oder Wasser, um einen Kurzschluss zu vermeiden.
- Setzen Sie das Gerät keiner durch Heizgeräte oder direkte Sonneneinstrahlung verursachten übermäßigen Hitze aus.
- Achten Sie darauf, dass die Kabel nicht gequetscht werden, insbesondere an Steckern und am Geräteausgang.
- Sichern Sie Ihre Daten und Aufnahmen. Die Herstellergarantie deckt keinen Datenverlust ab, der auf ein Verschulden des Benutzers zurückzuführen ist.
- Führen Sie nur Wartungsarbeiten durch, die in diesem Benutzerhandbuch beschrieben werden. Zerlegen Sie das Gerät nicht in seine einzelnen Bestandteile, um Reparaturen vorzunehmen. Das Gerät darf nur in autorisierten Service-Centern repariert werden.

## **Recycling**

Das durchgestrichene Symbol eines Abfallbehälters weist darauf hin, dass das Gerät der europäischen Richtlinie 2002/96/EC entspricht. Informieren Sie sich über das Mülltrennungssystem in Ihrer Region für elektrische und elektronische Geräte. Halten Sie sich an die jeweils geltenden gesetzlichen Vorschriften und entsorgen Sie Ihre alten Produkte nicht mit dem normalen Hausmüll. Durch die sachgerechte Entsorgung alter Produkte werden schädliche Einflüsse auf Umwelt und Gesundheit vermieden.

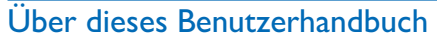

Auf den folgenden Seiten finden Sie eine kurze Übersicht der Bedienungselemente und Anschlüsse Ihres Gerätes. Eine detaillierte Beschreibung finden Sie in den anschließenden Kapiteln dieses Benutzerhandbuchs. Lesen Sie dieses Benutzerhandbuch sorgfältig durch.

#### Verwendete Symbole

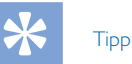

• Mit diesem Symbol sind Informationen zur effizienteren und einfacheren Nutzung Ihres Gerätes gekennzeichnet.

#### Hinweis

• Dieses Symbol verweist auf Hinweise, die bei der Handhabung oder Bedienung des Gerätes beachtet werden müssen.

#### Vorsicht

• Dieses Symbol warnt vor Schäden am Gerät und möglichem Datenverlust. Schäden können durch eine unsachgemäße Handhabung verursacht werden.

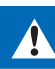

### **Warnung**

• Dieses Symbol warnt vor Gefahren für Personen. Verletzungen des Körpers oder der Gesundheit können durch eine unsachgemäße Handhabung verursacht werden.

# 2 Ihre Dockingstation

Wir freuen uns, dass Sie sich für ein Gerät von Philips entschieden haben. Auf unserer Website finden Sie umfangreiche Informationen wie Benutzerhandbücher, Software-Downloads, Garantieinformationen und vieles mehr: www.philips.com/dictaton.

## Packungsinhalt

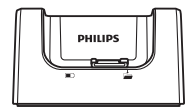

Dockingstation USB-Kabel

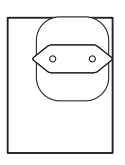

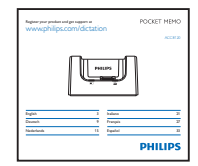

Netzteil Bedienungsanleitung

## Übersicht der Dockingstation

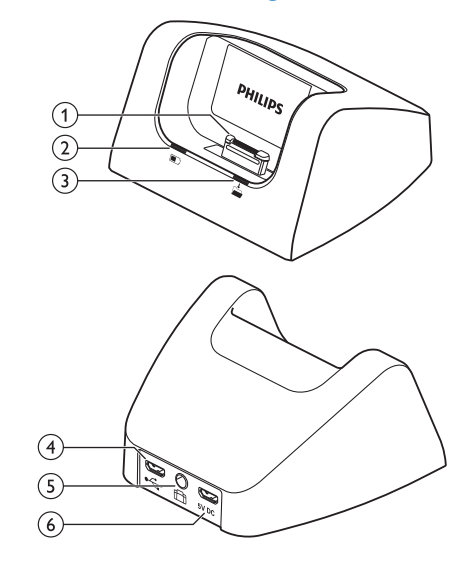

- aDocking-Anschluss
- (2) Ladeanzeige
- (3) Downloadanzeige
- $\widehat{A}$   $\stackrel{\bullet}{\leftarrow}$  USB-Anschluss
	- Micro-USB-Anschluss für den Computer

#### e Fußschalter-Anschluss

• Hier können Sie den Philips Fußschalter LFH2210 (optional) für freihändiges Diktieren und Transkriptionen anschließen. Freihändige Aufnahme und Transkription, S. 12.

#### $(6)$  5V DC Netzteil-Anschluss

• Hier können Sie das Netzteil anschließen

# Deutsch

# 3 Erste Schritte

#### Vorsicht

• Vergewissern Sie sich, dass Sie die Sicherheitsanweisungen gelesen haben, bevor Sie Ihr Diktiergerät anschließen und installieren.  $\rightarrow$  Sicherheitsanweisungen, S. 9.

## Anschließen der Dockingstation

- 1 Verbinden Sie das USB-Kabel, das mit der Dockingstation mitgeliefert wurde mit dem Netzteil und schließen Sie es an das Stromnetz an.
- 2 Stecken Sie den Micro-USB-Stecker in den Netzteil-Anschluss (5V DC) auf der Rückseite der Dockingstation.
- 3 Stecken Sie das USB-Kabel, das mit dem Diktiergerät mitgeliefert wurde in einen USB-Anschluss Ihres Computers.
- 4 Stecken Sie den Micro-USB-Stecker in den USB-Anschluss ( $\leftrightarrow$ ) auf der Rückseite der Dockingstation.

## Aufladen der Batterie

- 1 Stellen Sie das Diktiergerät in die Dockingstation.
	- $\mapsto$  Der Akku im Diktiergerät wird geladen.
	- → Die Ladeanzeige blinkt grün während der Akku aufgeladen wird.
	- → Die Ladeanzeige leuchtet durchgehend grün, wenn der Akku vollständig aufgeladen ist.

#### Hinweise

- Laden Sie den Akku vor der ersten Verwendung drei Stunden lang auf.
- Das Gerät kann warm werden, während der Akku aufgeladen wird.
- Die maximale Akkukapazität wird erst nach mehreren Lade-/Entladezyklen erreicht.
- 2 Ihr Diktiergerät ist jetzt betriebsbereit.

## Aufnahmen auf den PC herunterladen

Durch die USB-Massenspeicher-Unterstützung wird das Diktiergerät automatisch als externes Laufwerk angezeigt, wenn es an den Computer angeschlossen wird. Sie können dann einfach mit jedem Programm darauf zugreifen, wie bei einem normalen Laufwerk.

Verwenden Sie die Philips SpeechExec-Software für den automatischen Download sowie die Konvertierung und das Routing von Dateien.

- 1 Erstellen Sie eine Aufnahme mit dem Diktiergerät.
- 2 Starten Sie die Philips SpeechExec Pro-Software.
- 3 Schließen Sie das Diktiergerät über die Dockingstation an den Computer an.
- 4 Standardmäßig werden die Aufnahmen auf dem Diktiergerät automatisch auf den Computer heruntergeladen und in den Ordner **Fertig gestellt** der Arbeitsliste verschoben.

### Vorsicht

- Der Downloadanzeige blinkt orange, während Dateien übertragen werden.
- Während Dateien übertragen werden darf das Diktiergerät nicht aus der Dockingstation entfernt oder ausgeschaltet werden. Andernfalls besteht die Gefahr, dass Ihre Diktate beschädigt werden.

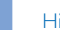

#### **Hinweis**

• Sie können im Menü "Einstellungen" der Philips SpeechExec-Software oder mit Hilfe des Konfigurationsassistenten festlegen, wie und welche Dateien nach dem Anschluss des Diktiergerätes an einen Computer heruntergeladen werden.

## Freihändige Aufnahme und Transkription

Durch den Anschluss des optionalen Philips Fußschalters LFH2210 an die Dockingstation kann das Diktiergerät für eine freihändige Aufnahme oder Transkription verwendet werden. In diesem Aufnahmemodus können Sie die Funktionen von Aufnahme und Wiedergabe über den Fußschalter steuern.

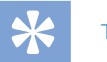

## **Tipp**

- Verwenden Sie die Option "Automatischer Rücksprung" um die konfigurierte Anzahl an Sekunden in der Aufnahme zurückzuspringen, wenn die Wiedergabe gestartet wird.
- Um die Option "Automatischer Rücksprung" zu aktivieren, drücken Sie auf dem Diktiergerät im Stoppmodus auf **F2 (Menü)** und wählen Sie **Gerät** > **Automatischer Rücksprung**.

#### Freihändige Aufnahme

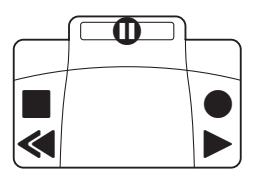

- 1 Stellen Sie sicher, dass die Dockingstation NICHT per USB mit einem Computer verbunden ist.
- 2 Um die Funktion der freihändigen Aufnahme zu aktivieren, drücken Sie auf dem Diktiergerät im Stoppmodus auf **F2 (Menü)** und wählen Sie **Gerät** > **Freihandmodus** > **Diktieren**.
- 3 Schließen Sie den Fußschalter an den Fußschalter-Anschluss durch auf der Rückseite der Dockingstation an und stellen Sie das Diktiergerät in die Dockingstation.
	- $\rightarrow$  Das  $\Box$  Symbol wird in der Informationsleiste am oberen Bildschirmrand angezeigt.
- 4 Treten Sie auf das mittlere Pedal des Fußschalters, um den Modus der Aufnahmebereitschaft aufzurufen. Treten Sie auf das rechte Pedal, um die Aufnahme zu starten. Das Verhalten für das Starten und Beenden der Aufnahme hängt von der Einstellung des Schalters auf der Unterseite des Fußschalters ab:
	- N (Neutral): Für die Aufnahme treten Sie auf das rechte Pedal und halten es gedrückt. Wenn Sie den Fuß vom Pedal heben, wird die Aufnahme pausiert.
	- T (Umschalten): Treten Sie kurz auf das rechte Pedal, um die Aufnahme zu starten. Für eine Pause treten Sie erneut auf das rechte Pedal.
- 5 Treten Sie auf das linke Pedal, um die Aufnahme zu beenden. Um die Aufnahme fortzuführen, wiederholen Sie Schritt 4.
- 6 Für den schnellen Rücklauf treten Sie auf das linke Pedal und halten es gedrückt. Heben Sie den Fuß vom Pedal, sobald Sie die gewünschte Position erreicht haben.
- 7 Wurde die Aufnahme beendet, treten Sie auf das rechte Pedal des Fußschalters, um die Wiedergabe zu starten. Treten Sie wieder auf das rechte Pedal, um die Wiedergabe zu beenden.
- 8 Treten Sie während der Aufnahme zweimal kurz hintereinander auf das linke Pedal, um die aktuelle Aufnahme abzuschließen/zu sperren (EOL) und eine neue Datei zu erstellen.

#### Freihändige Transkription

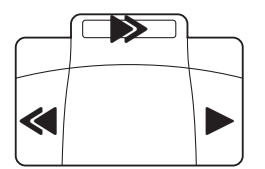

- 1 Stellen Sie sicher, dass die Dockingstation NICHT per USB mit einem Computer verbunden ist.
- 2 Um die Funktion der freihändigen Aufnahme zu aktivieren, drücken Sie auf dem Diktiergerät im Stoppmodus auf **F2 (Menü)** und wählen Sie **Gerät** > **Freihandmodus** > **Diktieren**.
- 3 Schließen Sie den optionalen Fußschalter an den Fußschalter-Anschluss auf der Rückseite der Dockingstation an und stellen Sie das Diktiergerät in die Dockingstation.
	- $\rightarrow$  Das  $\Box$  Symbol wird in der Informationsleiste am oberen Bildschirmrand angezeigt.
- 4 Für den schnellen Rücklauf treten Sie auf das linke Pedal und halten es gedrückt. Heben Sie den Fuß vom Pedal, sobald Sie die gewünschte Position erreicht haben.
- 5 Für den schnellen Rücklauf treten Sie auf das mittlere Pedal und halten es gedrückt. Heben Sie den Fuß vom Pedal, sobald Sie die gewünschte Position erreicht haben.
- 6 Treten Sie auf das rechte Pedal des Fußschalters, um die Wiedergabe zu starten. Das Verhalten für das Starten und Beenden der Wiedergabe hängt von der Einstellung des Schalters auf der Unterseite des Fußschalters ab:
	- N (Neutral): Für die Wiedergabe treten Sie auf das rechte Pedal und halten es gedrückt. Wenn Sie den Fuß vom Pedal heben, wird die Wiedergabe beendet.
	- T (Umschalten): Treten Sie kurz auf das rechte Pedal, um die kontinuierliche Wiedergabe zu starten. Treten Sie erneut auf das rechte Pedal, um die Wiedergabe zu beenden.

#### Hinweis

- Wenn die Dockingstation an einem Computer angeschlossen ist, können Sie zwischen USB-Modus und Freihandmodus umschalten. Im USB-Modus wird das Diktiergerät als externes Laufwerk auf dem angeschlossenen Computer angezeigt.
- Die Funktion ist allerdings nur dann verfügbar, wenn sich der Schalter auf der Unterseite des Fußschalters auf der Positon N befindet und sich das Diktiergerät im Stoppmodus und am Ende der aktuellen Aufnahme befindet.
- Wechseln Sie zwischen USB-Modus und Freihandmodus, indem Sie zweimal hintereinander auf das rechte Pedal des Fußschalters treten und anschließend das Pedal für etwa 1 Sekunde gedrückt halten.

## 4 Technische Daten

#### Anschlussmöglichkeiten

- Docking-Anschluss
- Anschluss für Fußschalter: 3,5 mm
- USB: micro USB 2.0
- USB: micro USB 5V DC

#### Kompatibilität

- Philips Pocket Memo digitales Diktiergerät DPM8000, DPM7000 und DPM6000-Serie
- Philips Fußschalter LFH2210

#### **Stromversorgung**

- Netzteil: 5 V DC/1800 mA
- Stromverbrauch: 800 mA may

#### Umwelteigenschaften

- Erfüllt 2002/95/EC (RoHS)
- Bleifrei gelötetes Produkt

#### Betriebsbedingungen

- Temperatur: 5° 45° C
- Feuchtigkeit: 10 % 90 %, nicht kondensierend

#### Spezifikationen

- Produktabmessungen  $(B \times H \times T)$ : 80 mm × 77 mm × 45 mm
- Gewicht: 196 g

# **Belangrijk**

Voer geen instellingen en wijzigingen uit die niet in deze gebruikershandleiding zijn beschreven. Voor een goede werking van het apparaat moet u alle veiligheidsinstructies in acht nemen. De fabrikant kan niet aansprakelijk worden gesteld voor schade voortvloeiend uit de niet-naleving van de veiligheidsinstructies.

## **Veiligheidsinstructies**

- Bescherm het apparaat tegen regen en water om kortsluiting te vermijden.
- Stel het apparaat niet bloot aan sterke hitte door het op een verwarmingstoestel of in rechtstreeks zonlicht te plaatsen.
- Bescherm de kabels tegen beschadiging door beknelling, vooral aan de stekkers en op de plaatsen waar de kabels uit de behuizing komen.
- Maak een reservekopie van uw gegevens en opnames. De fabrieksgarantie biedt geen dekking voor gegevensverlies veroorzaakt door handelingen van de gebruiker.
- Voer geen onderhoudswerkzaamheden uit die niet in deze gebruikershandleiding zijn beschreven. Haal het apparaat niet uit elkaar om reparaties uit te voeren. Het apparaat mag uitsluitend worden gerepareerd in erkende servicecentra.

## **Recycling**

Wanneer u het symbool van een doorgekruiste afvalcontainer met wieltjes op een product ziet, betekent dit dat EU-richtlijn 2002/96/EG op het product van toepassing is. Informeer uzelf over het lokale systeem voor gescheiden inzameling van elektrische en elektronische apparatuur. Houd u aan de lokale regelgeving en gooi uw afgedankte producten niet bij het gewone huisafval. Het op de juiste manier afvoeren van uw oude product helpt potentiële negatieve gevolgen voor het milieu en de menselijke gezondheid te voorkomen.

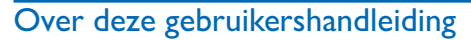

Op de volgende bladzijden vindt u beknopte informatie over uw apparaat. Gedetailleerde beschrijvingen vindt u in de volgende hoofdstukken van deze gebruikershandleiding. Lees deze gebruikershandleiding aandachtig door.

### Gebruikte symbolen

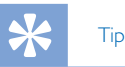

• Met dit symbool worden tips aangeduid voor een effectiever en eenvoudiger gebruik van uw apparaat.

#### Opmerking:

• Dit symbool duidt aanwijzingen aan die u bij het hanteren of gebruiken van het apparaat moet opvolgen.

#### Let op

• Dit symbool waarschuwt voor schade aan het apparaat en mogelijk gegevensverlies. Door verkeerd gebruik kan schade ontstaan.

## 4

#### **Waarschuwing**

• Dit symbool waarschuwt tegen gevaar voor personen. Door verkeerd gebruik kan lichamelijk letsel of schade ontstaan.

## 2 Uw docking station

Het doet ons genoegen dat u voor een Philips-apparaat hebt gekozen. U kunt op onze website terecht voor uitgebreide ondersteuning in de vorm van handleidingen, softwaredownloads, informatie over uw garantie en meer: www.philips.com/dictation.

## Inhoud van de verpakking

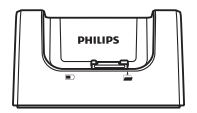

Docking station USB-kabel

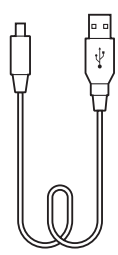

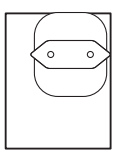

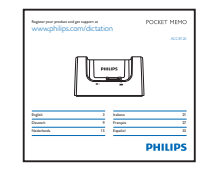

Voedingsadapter Gebruikershandleiding

## Overzicht van het docking station

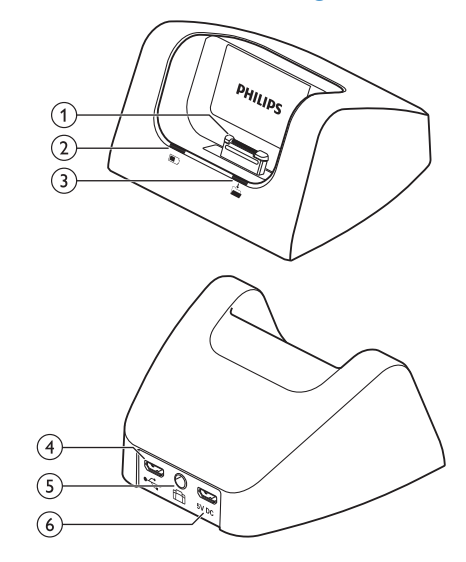

aDockpoort

(2) Indicatielampje voor opladen

(3) Indicatielampje voor downloaden

#### $\widehat{A}$   $\stackrel{\bullet}{\leftarrow}$  USB-connector

• Micro-USB-aansluiting voor de computer

#### e Voetpedaalpoort

• Sluit het Philips voetpedaal LFH2210 (optioneel) aan voor handenvrij dicteren en transcriberen.  $\rightarrow$  Handenvrij opnemen en transcriberen, blz. 18

#### $(6)$  5V DC Voedingsadapterpoort

• Sluit de voedingsadapter aan

# 3 Aan de slag

#### Let op

• Lees alle veiligheidsinstructies voordat u uw recorder aansluit en installeert.  $\rightarrow$  Veiligheidsinstructies, blz. 15.

### Docking station aansluiten

- 1 Steek de bij het docking station geleverde USB-kabel in de voedingsadapter en sluit deze aan op de netvoeding.
- 2 Steek de micro-USB-stekker in de voedingsadapterpoort (5V DC) aan de achterkant van het docking station.
- 3 Sluit de bij de recorder geleverde USB-kabel aan op een USB-poort op uw computer.
- 4 Steek de micro-USB-stekker in de USB-poort  $(\overrightarrow{C})$  aan de achterkant van het docking station.

### Batterij opladen

- 1 Plaats de recorder in het docking station.
	- ← De recorder begint met opladen.
	- ← Het indicatielampje voor opladen knippert groen terwijl de batterij wordt opgeladen.
	- ← Het indicatielampje voor opladen stopt met knipperen en gaat groen branden wanneer de batterij volledig is opgeladen.

#### **Opmerkingen**

- Voorafgaand aan het eerste gebruik moet de batterij 3 uur worden opgeladen.
- Het apparaat kan warm worden terwijl de batterij wordt opgeladen.
- De maximale batterijcapaciteit wordt pas na meerdere oplaad-/ontlaadcycli bereikt.
- 2 Uw recorder is nu klaar voor gebruik.

## Opnames downloaden op de computer

Met de USB-massaopslagondersteuning wordt de recorder automatisch weergegeven als extern station wanneer u deze aansluit op de computer. U kunt het eenvoudig met elk programma openen, net als een gewoon station.

U kunt de Philips SpeechExec-software gebruiken voor automatisch downloaden, converteren en routeren van bestanden.

- 1 Maak een opname met de recorder.
- 2 Start de Philips SpeechExec Pro-software.
- 3 Sluit de recorder aan op uw computer met de USB-kabel of het docking station.
- 4 De opnames op de recorder worden standaard automatisch op de computer gedownload en verplaatst naar de map **Voltooide dictaten** van de werklijst.

### **Caution**

- Het indicatielampje voor downloaden knippert oranje wanneer het apparaat bezig is met de bestandsoverdracht.
- Haal de recorder niet uit het docking station en schakel de recorder niet uit terwijl het apparaat bezig is met de bestandsoverdracht. Uw dicteerbestanden kunnen dan beschadigd raken.

### **Opmerking**

• Hoe de bestanden worden gedownload en welke bestanden worden gedownload nadat u de recorder op een computer hebt aangesloten, kunt u instellen in het menu Instellingen van de Philips SpeechExec-software of met de configuratiewizard.

### Handenvrij opnemen en transcriberen

De recorder kan worden gebruikt voor handenvrij opnemen door de optionele Philips-voetpedaal LFH2210 aan te sluiten op het docking station. In deze bedieningsmodus kunt u de opnameen afspeelfuncties met de voetpedaal bedienen.

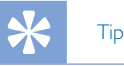

- Gebruik de automatische backspacefunctie om het ingestelde aantal seconden in de opname terug te gaan wanneer u het afspelen herstart.
- Om de automatische backspacefunctie te activeren, drukt u op **F2 (Menu)** op de recorder terwijl deze in de stopmodus staat en selecteert u **Device** (apparaat) > **Auto backspace** (Automatische backspace)

#### Handenvrij opnemen

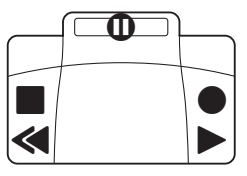

- 1 Zorg dat het docking station NIET via USB is aangesloten op een computer.
- 2 Om de functie voor handenvrij opnemen te activeren, drukt u op **F2 (Menu)** op de recorder terwijl deze in de stopmodus staat en selecteert u **Device** (apparaat) > **Hands-free mode** (handenvrije modus) > **Dictate** (dicteren).
- 3 Sluit het optionele Philips-voetpedaal aan op de voetpedaalpoort **cha** aan de achterkant van het docking station en plaats de recorder in het docking station.
	- $\rightarrow$  Het  $\rightarrow$  -symbool wordt weergegeven in de informatiebalk bovenaan het scherm.
- 4 Druk het middelste pedaal in om naar de opname-standbymodus te gaan. Druk het rechterpedaal in om te beginnen met opnemen. Wat u moet doen om het opnemen te starten en stoppen, is afhankelijk van de instelling van de schakelaar aan de onderkant van de voetpedaal:
	- N (neutrale) stand: Druk het rechterpedaal in en houd het ingedrukt om te beginnen met opnemen. Voor een korte pauze laat u het rechterpedaal los.
	- T (Toggle- ofwel schakel-)stand: Druk het rechterpedaal in en laat het los om te beginnen met opnemen. Voor een korte pauze drukt u het rechterpedaal opnieuw in. Om verder te gaan met opnemen, drukt u opnieuw op het rechterpedaal.
- 5 Om te stoppen met opnemen, drukt u op het linkerpedaal van de voetpedaal. Om verder te gaan met opnemen herhaalt u stap 4.
- 6 Voor snel terugspoelen drukt u op het linkerpedaal van de voetpedaal en houdt u het ingedrukt. Wanneer u op de gewenste plaats bent aangekomen, laat u het pedaal los.
- 7 Wanneer u klaar bent met opnemen, drukt u op het rechterpedaal om uw opname af te spelen. De wijze van starten en stoppen met afspelen is afhankelijk van de stand van de schakelaar aan de onderkant van de voetpedaal:
	- N (Neutrale) stand: Voor afspelen drukt u op het rechterpedaal en houdt u het ingedrukt. Wanneer u het pedaal loslaat, stopt het afspelen.
	- T (Toggle- ofwel schakel-)stand: Om ononderbroken af te spelen, drukt u op het rechterpedaal en laat u het weer los. Druk opnieuw op het rechterpedaal om te stoppen met afspelen.
- 8 Dubbelklik tijdens het opnemen op het linkerpedaal van de voetpedaal om de huidige opname te voltooien/vergrendelen (EOL) en een nieuw bestand aan te maken.

#### Handenvrij transcriberen

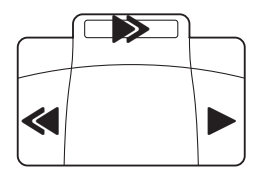

- 1 Zorg dat het docking station NIET via USB is aangesloten op een computer.
- 2 Om de functie voor handenvrij transcriberen te activeren, drukt u op **F2 (Menu)** op de recorder terwijl deze in de stopmodus staat en selecteert u **Device** (apparaat) > **Hands-free mode** (handenvrije modus) > **Transcribe** (transcriberen).
- 3 Sluit het optionele Philips-voetpedaal aan op de voetpedaalpoort **ch** aan de achterkant van het docking station en plaats de recorder in het docking station.
	- $\mapsto$  Het  $\mapsto$  -symbool wordt weergegeven in de informatiebalk bovenaan het scherm.
- 4 Voor snel terugspoelen drukt u op het linkerpedaal en houdt u het ingedrukt. Wanneer u op de gewenste plaats bent aangekomen, laat u het pedaal los.
- 5 Om snel vooruit te spoelen, drukt u op het middelste pedaal en houdt u het ingedrukt. Wanneer u op de gewenste plaats bent aangekomen, laat u het pedaal los.
- 6 Druk op het rechterpedaal om te beginnen met afspelen. De wijze van starten en stoppen met afspelen is afhankelijk van de stand van de schakelaar aan de onderkant van de voetpedaal:
	- N (Neutrale) stand: Voor afspelen drukt u op het rechterpedaal en houdt u het ingedrukt. Wanneer u het pedaal loslaat, stopt het afspelen.
	- T (Toggle- ofwel schakel-)stand: Om ononderbroken af te spelen, drukt u op het rechterpedaal en laat u het weer los. Druk opnieuw op het rechterpedaal om te stoppen met afspelen.

### **Opmerking**

- Als het docking station wordt aangesloten op een computer, kunt u wisselen tussen de USB-modus en de handenvrije modus. In de USB-modus wordt de recorder weergegeven als een extern station op de aangesloten computer.
- De functie is alleen beschikbaar wanneer de schakelaar aan de onderkant van het voetpedaal in de N-stand staat, de recorder in de stopmodus staat en aan het einde van de huidige opname is.
- Om te schakelen tussen de USB-modus en de handenvrije modus, dubbelklikt u op het rechterpedaal en houdt u het ongeveer 1 seconde ingedrukt.

## 4 Technische gegevens

#### **Connectiviteit**

- Dockpoort
- Voetpedaalpoort: 3,5 mm
- USB: micro USB 2.0
- USB: micro USB 5V DC

#### **Compatibiliteit**

- Philips Pocket Memo digitaal dicteerapparaat DPM8000, DPM7000 en DPM6000-serie
- Philips voetpedaal LFH2210

#### Vermogen

- Voedingsadapter: 5 V DC/1800 mA
- Setroomverbruik: 800 mA may

#### Milieuspecificaties

- Voldoet aan de eisen van 2002/95/EG (RoHS)
- Loodvrij gesoldeerd product

#### Gebruiksvoorwaarden

- Temperatuur: 5° 45° C
- Luchtvochtigheid: 10 % 90 %, niet-condenserend

#### **Specificaties**

- Productafmetingen ( $b \times d \times h$ ): 80 mm  $\times$  77 mm  $\times$  45 mm
- Gewicht: 196 g

# **Importante**

Non effettuate adattamenti o modifiche non descritti dal presente manuale. Seguite le istruzioni di sicurezza per assicurare un funzionamento adeguato del dispositivo. Il produttore declina ogni responsabilità per danni derivanti dal mancato rispetto delle precauzioni di sicurezza.

## Precauzioni per l'uso

- Proteggete il dispositivo dalla pioggia o dall'acqua per evitare cortocircuiti.
- Non esponete il dispositivo a un calore eccessivo lasciandolo su un calorifero o alla luce diretta del sole.
- Proteggete i cavi affinché non si impiglino, in particolare dove sono le spine e dove i cavi fuoriescono dall'alloggio.
- Fate il back up dei dati e delle registrazioni. La garanzia del produttore non copre la perdita di dati causata da azioni dell'utente.
- Non effettuate operazioni di manutenzione non descritte dal presente manuale. Non smontate i componenti del dispositivo per effettuare riparazioni. Il presente dispositivo può essere riparato solamente presso i centri di assistenza autorizzati.

## **Smaltimento**

Quando un prodotto esibisce il simbolo del bidoncino a ruote barrato significa che è protetto dalla Direttiva Europea 2002/96/EC. Vi consigliamo di informarvi sul sistema di raccolta differenziata locale riguardante i prodotti elettrici ed elettronici. Rispettate le norme vigenti e non smaltite i prodotti usati con i normali rifiuti domestici. Il corretto smaltimento dei prodotti usati permette di evitare conseguenze potenzialmente dannose per l'ambiente e la salute umana.

## Il manuale utente

Nelle pagine che seguono potrete trovare una rapida panoramica del vostro dispositivo. Per una descrizione più dettagliata leggete i paragrafi successivi del manuale utente. Leggete attentamente quanto contenuto nel presente manuale.

#### Simboli utilizzati

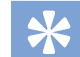

#### Suggerimento

• Questo simbolo indica un'informazione che vi aiuta a utilizzare il dispositivo in modo più semplice ed efficiente.

#### Note

• Questo simbolo indica gli avvertimenti che dovete osservare quando maneggiate o fate funzionare il dispositivo.

#### Attenzione

• Questo simbolo vi avverte in caso di danni al dispositivo o possibili perdite di dati. I danni possono essere causati da una scorretta manipolazione del dispositivo.

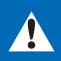

### Pericolo

• Questo simbolo vi avverte in caso di pericolo per le persone. Eventuali danni o lesioni fisiche possono essere causati da una scorretta manipolazione del dispositivo.

## 2 Il tuo docking station

Siamo lieti che abbiate scelto un prodotto Philips. Visitate il nostro sito web per ricevere un'assistenza completa, ad esempio manuali utente, download del software, informazioni sulla garanzia e altro ancora: www.philips.com/dictaton.

### Contenuto della confezione

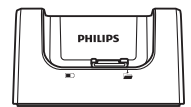

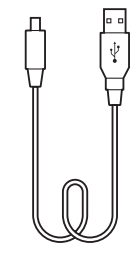

Docking station Cavo USB

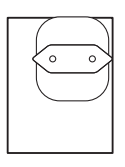

alimentazione

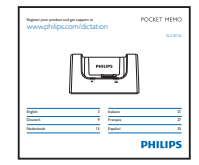

Adattatore di Manuale di istruzioni

## Prospetto della docking station

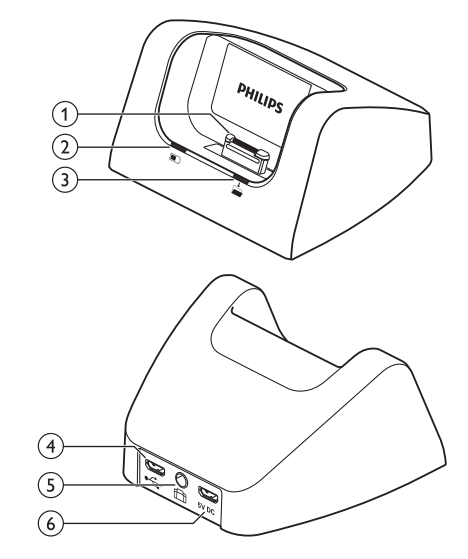

- aConnettore docking
- (2) Spia indicatore di carica
- cSpia indicatore di download

### $\widehat{A}$   $\stackrel{\bullet}{\leftarrow}$  Porta USB

• Connessione micro USB per il computer

#### $(5)$   $\Box$  Porta per comando a pedale

• Collega il comando a pedale Philips LFH2210 (opzionale) per la dettatura e la trascrizione in vivavoce.  $\rightarrow$  Registrare e trascrivere in vivavoce, p. 24.

#### $(6)$  5V DC Connettore dell'alimentazione elettrica

• Collega l'alimentazione

## 3 Introduzione

#### Attenzione

• Assicuratevi di aver letto le precauzioni di sicurezza prima di collegare e installare il registratore.  $\rightarrow$  Precauzioni per l'uso, p. 21.

## Collegare la docking station

- 1 Collegate il cavo USB fornito con la docking station all'alimentatore e inserite la spina nella presa di corrente.
- 2 Inserite la presa micro USB nel connettore dell'adattatore di alimentazione ( $5V$  DC) sul retro della docking station.
- 3 Inserite il cavo USB fornito con il registratore in una porta USB del computer.
- 4 Inserite la presa micro USB nella porta USB  $(\overrightarrow{C})$  sul retro della docking station.

### Caricare la batteria

- 1 Posizionate il registratore nella docking station.
	- ← Il registratore inizierà a caricarsi.
	- ← La spia indicatore di carica lampeggia di colore verde quando la batteria è in carica.
	- ← La spia indicatore di carica diventa di colore verde fisso quando la carica della batteria è terminata.

#### Note

#### • Caricate la batteria per 3 ore prima di utilizzarla per la prima volta.

- Quando la batteria è in carica, il dispositivo può riscaldarsi.
- La capacità massima della batteria si potrà raggiungere solo dopo diversi cicli di scaricamento e ricarica.
- 2 Il registratore è ora pronto per essere utilizzato.

### Trasferire le registrazioni sul computer

Con il supporto di memoria di massa USB, quando è collegato al computer il registratore sarà visualizzato automaticamente come un disco esterno. Si può quindi accedere ad esso facilmente con qualsiasi programma come a un disco normale.

Utilizzate il software Philips SpeechExec per il download automatico, la conversione e l'avviamento dei file.

- Fate una registrazione con il registratore.
- Utilizzate il software Philips SpeechExec.
- 3 Collegate il registratore al computer utilizzando il cavo USB o la docking station.
- 4 Per impostazione predefinita, il download nel computer delle registrazioni presenti sul registratore avverrà automaticamente e sarà posizionato nella cartella **Finished dictations (Dettati terminati)** dell'elenco dei lavori.

#### **Attenzione**

- La spia indicatore di dowload lampeggia di colore arancione quando è in corso il trasferimento dei file.
- Non rimuovete il registratore dalla docking station né spegnete il registratore mentre è in corso il trasferimento dei file per non danneggiare i file di dettatura.

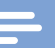

#### **Note**

• Come e quali file vengono scaricati dopo il collegamento tra registratore e computer può essere configurato tramite il menu settings del software Philips SpeechExec o con la procedura guidata di configurazione.

## Registrare e trascrivere in vivavoce

Il registratore può essere utilizzato per la registrazione e la trascrizione in vivavoce collegando il comando a pedale opzionale Philips LFH2210 alla docking station. Con questa modalità potete controllare la registrazione e le funzioni di riproduzione con il comando a pedale.

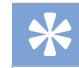

#### Suggerimento

- Utilizzate la funzione di ritorno automatico per ripartire immediatamente dal numero configurato di secondi di registrazione al riavvio della riproduzione.
- Per attivare la funzione di ritorno automatico, premete **F2 (Menu)** sul registratore mentre questo è in modalità stop e selezionate **Dispositivo** > **Ritorno automatico**.

#### Registrare in vivavoce

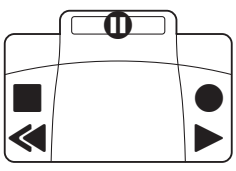

- 1 Assicuratevi che la docking station NON sia collegata al computer tramite porta USB.
- 2 Per attivare la registrazione in vivavoce, premete **F2 (Menu)** sul registratore mentre questo è in modalità stop e selezionate **Dispositivo** > **Modalità vivavoce** > **Dettato**.
- 3 Collegate il comando a pedale opzionale Philips alla porta corrispondente **the** sul retro della docking station e inserite il registratore nella stessa.
	- $\rightarrow$  Il simbolo  $\rightarrow$  viene visualizzato sulla barra informazioni nella parte alta dello schermo.
- 4 Premete il pedale centrale del comando a pedale per entrare in modalità standby-registrazione. Per iniziare a registrare, premete il pedale destro del comando a pedale. La funzione di avvio e arresto della registrazione dipende dall'impostazione dell'interruttore a lato del comando a pedale:
	- Posizione N (Neutro): Premete e tenete premuto il pedale destro per la registrazione. Per brevi pause, rilasciate il pedale destro.
	- Posizione T (Alternato): Premete e rilasciate il pedale destro per iniziare la registrazione. Per brevi pause, premete ancora il pedale destro del comando a pedale. Per continuare la registrazione, premete nuovamente il pedale destro.
- 5 Per fermare la registrazione, premete il pedale sinistro. Per continuare la registrazione, ripetete il passaggio 4.
- 6 Premete e tenete premuto il pedale sinistro per un riavvolgimento veloce. Quando il riavvolgimento raggiunge la posizione desiderata, rilasciate il pedale.
- 7 Quando la registrazione è ferma, premete il pedale destro del comando a pedale per iniziare la riproduzione. La funzione di avvio e arresto della riproduzione dipende dall'impostazione dell'interruttore a lato dello comando a pedale:
	- Posizione N (Neutro): Premete e tenete premuto il pedale destro per la riproduzione. Quando si rilascia il pedale, la riproduzione si ferma.
	- Posizione T (Alternato): Premete e rilasciate il pedale destro per iniziare una riproduzione continua. Premete ancora il pedale destro per fermare la riproduzione.
- 8 Premete due volte il pedale sinistro dello comando a pedale durante la registrazione per terminare/bloccare (EOL) la registrazione in corso e creare un nuovo file.

#### Trascrivere in vivavoce

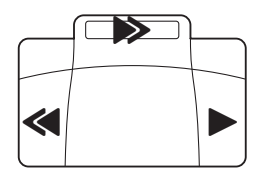

- 1 Assicuratevi che la docking station NON sia collegata al computer tramite porta USB.
- 2 Per attivare la trascrizione in vivavoce premete **F2 (Menu)** sul registratore con il registratore in modalità stop e selezionate **Dispositivo** > **Modalità vivavoce** > **Trascrivere**.
- 3 Collegate il comando a pedale opzionale Philips alla porta corrispondente **che sul retro della docking station e inserite il** registratore nella stessa.
	- $\rightarrow$  Il simbolo  $\boxed{\top}$  viene visualizzato sulla barra informazioni nella parte alta dello schermo.
- 4 Premete e tenete premuto il pedale sinistro per un riavvolgimento veloce. Quando il riavvolgimento raggiunge la posizione desiderata, rilasciate il pedale.
- 5 Premete e tenete premuto il pedale centrale per un avanzamento veloce. Quando l'avanzamento raggiunge la posizione desiderata, rilasciate il pedale.
- 6 Premete il pedale destro per iniziare la riproduzione. La funzione di avvio e arresto della riproduzione dipende dall'impostazione dell'interruttore a lato dello comando a pedale:
	- Posizione N (Neutro): Premete e tenete premuto il pedale destro per la riproduzione. Quando si rilascia il pedale, la riproduzione si ferma.
	- Posizione T (Alternato): Premete e rilasciate il pedale destro per iniziare una riproduzione continua. Premete ancora il pedale destro per fermare la riproduzione.

#### Note

- Se la docking station è collegata a un computer, potete scegliere tra modalità USB e modalità vivavoce. In modalità USB, il registratore è rappresentato come unità disco esterna sul computer collegato.
- La funzione è disponibile solo quando l'interruttore a lato del comando a pedale è in posizione N e il registratore è in modalità stop al termine della registrazione corrente.
- Per passare dalla modalità USB alla modalità vivavoce e viceversa, premete due volte il pedale destro del comando a pedale e tenete premuto il pedale per circa 1 secondo.

## 4 Specifiche tecniche

#### **Connettività**

- Connettore docking
- Porta per comando a pedale
- USB: micro USB 2.0
- USB: micro USB 5V DC

#### **Compatibilità**

- Philips Pocket Memo registratore digitale DPM8000, DPM7000 e DPM6000 serie
- Philips comando a pedale LFH2210

#### Potenza

- Adattatore di alimentazione: 5 V DC/1800 mA
- Consumo di energia: 800 mA max.

#### Specifiche ecologiche

- Conforme alla normativa 2002/95/CE (RoHS)
- Prodotto con saldatura senza piombo

#### Condizioni di funzionamento

- Temperatura:  $5 45$  °C
- Umidità: 10 % 90 %, senza condensa

#### Descrizione dispositivo

- Dimensioni prodotto (L × P × A): 80 mm × 77 mm × 45 mm
- Peso: 196 g

# **Important**

Ne faites aucun réglage ou modification si ce n'est pas décrit dans ce manuel. Respectez toutes les consignes de sécurité pour assurer le bon fonctionnement de votre appareil. Le fabricant décline toute responsabilité si vous ne respectez pas les consignes de sécurité.

## Consignes de sécurité

- Protégez l'appareil de la pluie ou des infiltrations d'eau pour éviter tout court-circuit.
- N'exposez pas l'appareil à une chaleur excessive, en le plaçant près d'un chauffage, ni à un ensoleillement direct.
- Protégez les câbles contre les dommages causés par l'écrasement, en particulier au niveau des connecteurs et à la sortie des câbles de l'appareil.
- Faites une sauvegarde de vos données et de vos enregistrements. Le fabricant n'est pas responsable de la perte de données découlant des actions de l'utilisateur.
- N'effectuez aucune opération de maintenance qui ne serait pas décrite dans ce manuel de l'utilisateur. Ne démontez pas l'appareil pour effectuer des réparations. Confiez les réparations de votre appareil à un centre de service agréé.

## **Recyclage**

Le symbole de la poubelle barrée sur votre produit signifie qu'il est couvert par la directive européenne 2002/96/CE. Renseignez-vous sur le système de collecte spécifique local des produits électriques et électroniques. Respectez les dispositions légales applicables et ne jetez pas ces produits avec les ordures ménagères normales. L'élimination appropriée des anciens appareils permet d'éviter les impacts négatifs potentiels sur l'environnement et la santé.

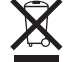

## À propos de ce manuel de l'utilisateur

Les pages suivantes vous donnent un aperçu rapide de votre appareil. Des descriptions détaillées sont présentes dans les chapitres suivants de ce manuel de l'utilisateur. Lisez attentivement ce manuel de l'utilisateur.

#### Symboles utilisés

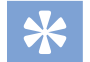

#### **Astuce**

• Ce symbole présente les astuces qui vous permettront d'utiliser votre appareil plus efficacement et plus facilement.

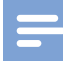

#### **Remarque**

• Ce symbole indique des remarques que vous devriez respecter lors de votre utilisation de l'appareil.

#### **Attention**

• Ce symbole met en garde contre les dommages sur l'appareil et d'éventuelles pertes de données. Les dommages peuvent résulter d'une manipulation incorrecte.

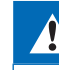

#### Avertissement

• Ce symbole met en garde contre les dangers pour les personnes. Une manipulation incorrecte peut entraîner des blessures physiques ou des dommages matériels.

## 2 Votre station d'accueil

Nous vous félicitons d'avoir choisi un appareil Philips. Consultez notre site Web pour profiter d'une assistance complète sous la forme de manuels de l'utilisateur, de téléchargements logiciels, d'informations sur la garantie et bien plus encore : www.philips.com/dictation.

## Contenu

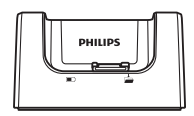

Station d'accueil Câble USB

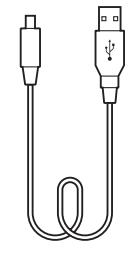

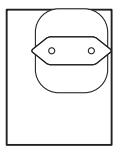

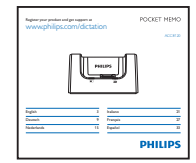

Adaptateur secteur Manuel de l'utilisateur

### Présentation de la station d'accueil

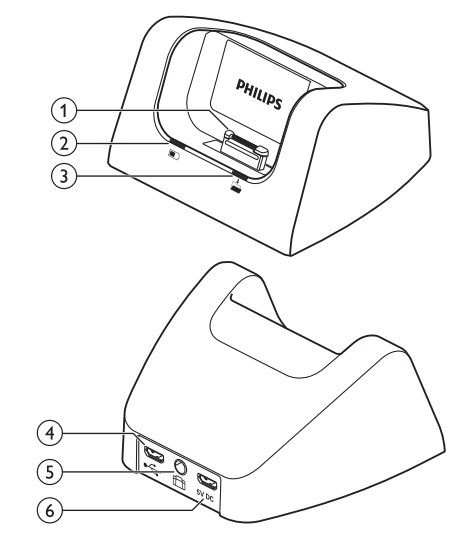

- (1) Port de la station d'accueil
- $(2)$ Témoin de charge
- (3) Témoin de téléchargement
- $\bigoplus$  Port USB
	- Port micro USB pour la connexion à l'ordinateur

#### e Port de la pédale de commande

• La pédale de commande Philips LFH2210 (disponible en option) permet d'effectuer des dictées et des transcriptions en mode mains libres.  $\rightarrow$  Télécharger des enregistrements sur l'ordinateur, p. 30.

#### (6) 5V DC Port de l'adaptateur secteur

• Permet de brancher l'adaptateur secteur

## 3 Premiers pas

#### Attention

• Vous devez avoir lu les consignes de sécurité avant de brancher et d'installer cet appareil.  $\rightarrow$  Consignes de sécurité, p. 27.

## Brancher la station d'accueil

- 1 Branchez le câble USB fourni avec la station d'accueil à l'adaptateur secteur et rattachez-le à l'alimentation secteur.
- 2 Insérez la fiche micro USB dans le port de l'adaptateur secteur (**5V DC**) situé à l'arrière de la station d'accueil.
- 3 Raccordez le câble USB fourni avec l'enregistreur au port USB de l'ordinateur.
- 4 Insérez la fiche micro USB dans le port USB  $(\overrightarrow{C})$  qui se trouve à l'arrière de la station d'accueil.

## Charger la batterie

#### Charger à l'aide de la station d'accueil

- 1 Poser l'enregistreur sur la station d'accueil.
	- ← L'enregistreur initialise le cycle de charge.
	- ← Le témoin de charge est vert et clignote lorsque la batterie est en cours de charge.
	- ← Le témoin de charge passe au vert fixe dès que la batterie est complètement chargée.

#### **Remarques**

- Chargez la batterie pendant 3 heures avant la première utilisation.
- L'appareil peut devenir chaud pendant le chargement de la batterie.
- La capacité maximale de la batterie sera uniquement atteinte après plusieurs cycles de chargement/ déchargement.
- 2 Vous pouvez maintenant utiliser l'enregistreur.

## Télécharger des enregistrements sur l'ordinateur

En utilisant un périphérique de stockage de masse USB, l'enregistreur s'affiche automatiquement comme un lecteur externe lorsqu'il est connecté à l'ordinateur. Il est ensuite facilement accessible comme un lecteur standard en utilisant un programme.

Utilisez le logiciel Philips SpeechExec pour effectuer des téléchargements, des conversions et des routages de fichiers automatiques.

- 1 Effectuez un enregistrement avec l'enregistreur.
- 2 Démarrez le logiciel Philips SpeechExec Pro.
- 3 Branchez l'enregistreur à l'ordinateur à l'aide du câble USB ou de la station d'accueil.
- 4 Par défaut, les enregistrements présents sur l'enregistreur seront automatiquement téléchargés sur l'ordinateur et placés dans le dossier **Dictées terminées** de la liste de travail.

#### Caution

- Le témoin de téléchargement est orange et clignote au cours du transfert d'un fichier.
- Ne retirez pas l'enregistreur de la station d'accueil et ne l'éteignez pas pendant le transfert de fichiers sous peine d'endommager vos fichiers de dictée..

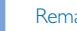

#### **Remarque**

• Le mode et la détermination des types de fichiers à télécharger après le branchement de l'enregistreur à l'ordinateur peuvent être configurés dans le menu Réglages du logiciel Philips SpeechExec ou à l'aide de l'assistant de configuration.

## Enregistrement et transcription en mode mains libres

L'enregistreur peut être utilisé pour effectuer des enregistrements et des transcriptions en mode mains libres en branchant la pédale de commande Philips LFH2210, disponible en option, à la station d'accueil. Ce mode d'utilisation permet de contrôler les fonctions d'enregistrement et de lecture avec la pédale de commande.

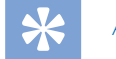

### **Astuce**

- Utilisez la fonction de retour automatique pour rembobiner l'enregistrement au nombre de secondes configuré lorsque vous relancez la lecture.
- Pour activer la fonction de retour automatique, appuyez sur **F2 (Menu)** au niveau de l'enregistreur en mode arrêt et sélectionnez **Appareil** > **Retour automatique**.

#### Enregistrement en mode mains libres

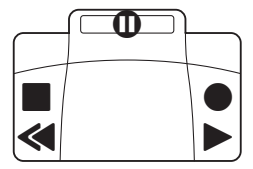

- 1 Assurez-vous que la station d'accueil n'est pas reliée à un ordinateur au moyen d'un dispositif USB.
- 2 Pour activer la fonction d'enregistrement en mode mains libres, appuyez sur **F2 (Menu)** au niveau de l'enregistreur en mode arrêt et sélectionnez **Appareil** > **Mode mains libres** > **Dictée**.
- 3 Connectez la pédale de commande Philips, disponible en option, au port prévu à cet effet **ind** à l'arrière de la station d'accueil et placez l'enregistreur dans la station.
- $\mapsto$  Le symbole  $\overline{1}$  s'affiche dans la barre d'informations située en haut de l'écran.
- 4 Appuyez sur la pédale centrale de la pédale de commande pour passer en mode enregistrement-veille. Pour lancer l'enregistrement, appuyez sur la pédale droite de la pédale de commande. L'attitude à adopter afin de lancer ou d'arrêter l'enregistrement dépend du paramétrage de l'interrupteur situé sous la pédale de commande :
	- Position N (Neutre) : Appuyez sur la pédale droite et maintenez-la enfoncée pour l'enregistrement. Lorsque la pédale est relâchée, l'enregistrement s'arrête.
	- Position T (Basculer) : Appuyez et relâchez la pédale droite pour lancer l'enregistrement. Appuyez de nouveau sur la pédale droite pour arrêter l'enregistrement. Pour poursuivre l'enregistrement, appuyez de nouveau sur la pédale droite de la pédale de commande.
- 5 Pour arrêter l'enregistrement, appuyez sur la pédale gauche de la pédale de commande. Pour poursuivre l'enregistrement, répétez l'étape 4.
- 6 Appuyez sur la pédale gauche de la pédale de commande et maintenez-la enfoncée pour effectuer un retour rapide. Une fois la position voulue atteinte, relâchez la pédale.
- 7 Lorsque l'enregistrement est arrêté, appuyez sur la pédale droite de la pédale de commande pour lancer la lecture. Le lancement ou l'arrêt de la lecture réagit différemment selon le paramétrage de l'interrupteur situé sous la pédale de commande :
	- Position N (Neutre) : Appuyez sur la pédale droite et maintenez-la enfoncée pour la lecture. Lorsque la pédale est relâchée, la lecture s'arrête.
	- Position T (Basculer) : Appuyez et relâchez la pédale droite pour lancer la lecture continue. Appuyez de nouveau sur la pédale droite pour arrêter la lecture.
- 8 Double cliquez sur la pédale gauche de la pédale de commande pendant l'enregistrement pour finaliser/ verrouiller (EOL) l'enregistrement actuel et créer un fichier.

#### Transcription en mode mains libres

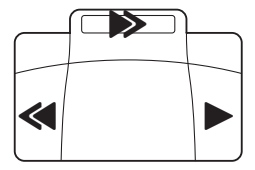

- 1 Assurez-vous que la station d'accueil n'est pas reliée à un ordinateur au moyen d'un dispositif USB.
- 2 Pour activer la fonction de transcription en mode mains libres, appuyez sur **F2 (Menu)** au niveau de l'enregistreur en mode arrêt et sélectionnez **Appareil** > **Mode mains libres** > **Transcrire**.
- 3 Connectez la pédale de commande Philips, disponible en option, au port prévu à cet effet à l'arrière de la station d'accueil et placez l'enregistreur dans la station.
	- $\rightarrow$  Le symbole  $\rightarrow$  s'affiche dans la barre d'informations située en haut de l'écran.
- 4 Appuyez sur la pédale gauche et maintenez-la enfoncée pour effectuer un retour rapide. Une fois la position voulue atteinte, relâchez la pédale.
- 5 Appuyez sur la pédale centrale et maintenez-la enfoncée pour effectuer une avance rapide. Une fois la position voulue atteinte, relâchez la pédale.
- 6 Appuyez sur la pédale droite pour commencer la lecture. Le lancement ou l'arrêt de la lecture réagit différemment selon le paramétrage de l'interrupteur situé sous la pédale de commande :
	- Position N (Neutre) : Appuyez sur la pédale droite et maintenez-la enfoncée pour la lecture. Lorsque la pédale est relâchée, la lecture s'arrête.
	- Position T (Basculer) : Appuyez et relâchez la pédale droite pour lancer la lecture continue. Appuyez de nouveau sur la pédale droite pour arrêter la lecture.

#### **Remarque**

- Si la station d'accueil n'est reliée à aucun ordinateur, vous pouvez passer du mode USB au mode mains libres. En mode USB, l'enregistreur s'affiche sous forme d'un lecteur externe sur l'ordinateur relié.
- La fonction est uniquement disponible si l'interrupteur situé sous la pédale de commande est placé sur la position N et si l'enregistreur est en mode arrêt et à la fin de l'enregistrement en cours.
- Pour passer du mode USB au mode mains libres, double cliquez sur la pédale droite de la pédale de commande et maintenez-la enfoncée pendant 1 seconde environ.

## 4 Caractéristiques techniques

#### Connectivité

- Port de station d'accueil
- Port de pédale de commande: 3,5 mm
- USB : micro USB 2.0
- USB · micro USB 5V DC

#### **Compatibilité**

- Enregistreur de dictée numérique Philips Pocket Memo séries DPM8000, DPM7000 et DPM6000
- Philips pedale de commande LFH2210

#### Alimentation

- Adaptateur secteur : 5 V DC/1 800 mA
- Consommation électrique : 800 mA max.

#### Spécifications environnementales

- Conforme 2002/95/EC (RoHS)
- Produit soudé sans plomb

#### Conditions d'utilisation

- Température :  $5^\circ 45^\circ$  C/41° 113° F
- Humidité : 10 % à 90 % sans condensation

#### Spécifications

- Dimensions (L×H×P) : 80 mm × 77 mm × 45 mm
- Poids : 196 g

# **Importante**

No haga ajustes ni modificaciones que no estén descritos en este manual. Siga todas las instrucciones para garantizar el correcto funcionamiento del dispositivo. El fabricante no asume ninguna responsabilidad por los daños ocasionados por el incumplimiento de estas instrucciones de seguridad.

### Instrucciones de seguridad

- Proteja el dispositivo de la lluvia o el agua para evitar un cortocircuito.
- No ponga el dispositivo sobre una fuente de calor o en un lugar donde le dé directamente la luz del sol para no exponerlo a un calor excesivo.
- Evite que los cables se enganchen y se dañen, especialmente en los extremos del enchufe y de la salida de la carcasa.
- Haga copias de seguridad de los datos y las grabaciones. La garantía del fabricante no cubre la pérdida de datos causada por acciones del usuario.
- No realice ninguna operación de mantenimiento que no esté descrita en este manual de usuario. No desmonte el dispositivo para realizar reparaciones. El dispositivo solo se puede reparar en centros de mantenimiento autorizados.

## Reciclado

Cuando un producto muestra el símbolo del cubo de basura tachado con una equis, significa que el producto está sujeto a la directiva europea 2002/96/CE. Infórmese sobre el sistema de recogida separada de productos eléctricos y electrónicos. Le rogamos que actúe de acuerdo con las normas locales y no deseche sus dispositivos inservibles con la basura normal de la vivienda. La correcta eliminación de los dispositivos inservibles puede ayudar a prevenir posibles daños para el medioambiente y la salud humana.

### Sobre este manual de usuario

En las próximas páginas le ofrecemos una visión general rápida de su dispositivo. Para ver una descripción más detallada, vea los capítulos siguientes de este manual de usuario. Lea este manual con mucha atención.

#### Símbolos utilizados

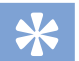

#### **Sugerencia**

• Este símbolo identifica información que puede ayudarle a utilizar el dispositivo de forma más sencilla y eficiente.

#### Nota

• Este símbolo indica notas que debe tener en cuenta al manipular o utilizar el dispositivo.

### Precaución

• Este símbolo le advierte de peligro para el dispositivos y posible pérdida de datos. Una manipulación inadecuada puede causar daños al equipo.

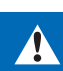

#### Advertencia

• Este símbolo le advierte de peligro para las personas. Una manipulación inadecuada podría causar lesiones o daños corporales.

## 2 Su base de conexión

Nos complace que haya elegido un dispositivo de Philips. Visite nuestro sitio web para encontrar soporte técnico completo como manuales de usuario, descargas de software, información sobre garantías y mucho más: www.philips.com/dictation.

## Contenido de la caja

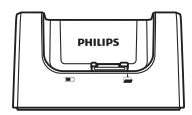

Base de conexión Cable USB

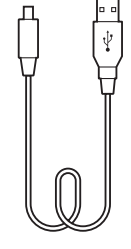

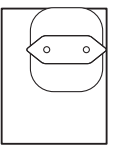

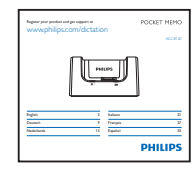

Adaptador de energía Manual del usuario

## Visión general de la base de conexión

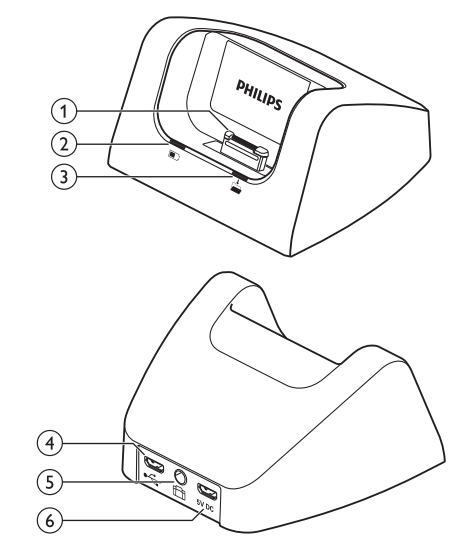

- aPuerto de base
- bLuz indicadora de carga
- (3) Luz indicadora de descarga
- $\widehat{A}$   $\stackrel{\bullet}{\leftarrow}$  Puerto USB
	- Conexión micro USB para el ordenador

#### $(5)$   $\Box$  Puerto para pedal de control

• Conecte el pedal de control LFH2210 de Philips (opcional) para realizar dictados y transcripciones en modo manos libres. Grabación y transcripción en modo manos libres, p. 36.

#### $(6)$ 5V DC Puerto adaptador de energía

• Conectar la fuente de energía

## 3 Cómo empezar a utilizar la base de conexión

#### Precaución

• Asegúrese de que ha leído las instrucciones de seguridad antes de conectar e instalar la grabadora.  $\rightarrow$  Instrucciones de seguridad, p. 33.

### Conectar la base de conexión

- 1 Conecte el cable USB suministrado con la base de conexión al adaptador de energía y conéctelo a la fuente de energía principal.
- 2 Enchufe el conector micro USB al puerto adaptador de energía (5V DC) de la parte trasera de la base de conexión.
- 3 Conecte el cable USB que se proporciona con la grabadora al puerto USB del ordenador.
- 4 Enchufe el conector micro USB al puerto USB  $(\overrightarrow{C})$  en la parte trasera de la base de conexión.

### Cargar la batería

- 1 Ponga la grabadora en la base de conexión.
	- ← La grabadora comienza a cargarse.
	- ← La luz indicadora de carga parpadea en color verde mientras se carga la batería.
	- ← La luz indicadora de carga cambia a verde fijo cuando la batería está totalmente cargada.

#### Notas

- Cargue la batería durante 3 horas antes de utilizarla por primera vez.
- El dispositivo puede calentarse mientras se carga la batería.
- La capacidad máxima de la batería solo se alcanza tras varios ciclos de carga/descarga.
- 2 La grabadora está preparada y puede comenzar a utilizarla.

### Descargar grabaciones al ordenador

Al ser un dispositivo compatible con almacenamiento masivo USB, cuando la grabadora se conecta al ordenador, aparece automáticamente como una unidad externa. Por tanto se puede acceder a ella fácilmente con cualquier programa como cualquier otra unidad externa.

Utilice el software SpeechExec de Philips para descargar, convertir y enrutar archivos de forma automática.

- 1 Haga una grabación con la grabadora.
- 2 Inicie el software SpeechExec Pro de Philips.
- 3 Conecte la grabadora al ordenador con un cable USB o la base de conexión.
- 4 De forma predeterminada, las grabaciones que se encuentran en la grabadora se descargarán automáticamente al ordenador y se guardarán en la carpeta **Finished dictations** (Dictados terminados) de la lista de trabajo.

#### Precaución

- La luz indicadora de descarga parpadea en color naranja mientras se están transfiriendo archivos.
- No quite la grabadora de la base de conexión ni apague la grabadora mientras la transferencia de archivos está en curso, ya que, de lo contrario, los archivos de dictado podrían dañarse.

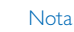

• Es posible configurar en el menú de ajuste del software SpeechExec de Philips, cómo y qué archivos se descargan después de conectar la grabadora al ordenador.

## Grabación y transcripción en modo manos libres

La grabadora se puede utilizar con un pedal de control LFH2210 de Philips opcional conectado a la base de conexión para grabar y transcribir en modo manos libres. En este modo de funcionamiento, se pueden controlar las funciones de grabación y reproducción con el pedal de control.

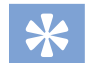

#### **Sugerencia**

- Utilice la función de retroceso automático para volver al número de segundos de la grabación que esté configurado cuando reinicie la reproducción.
- Para activar la función de retroceso automático, pulse **F2 (Menú)** en la grabadora mientras está parada y seleccione **Dispositivo** > **Retroceso automático**.

#### Grabación en modo manos libres

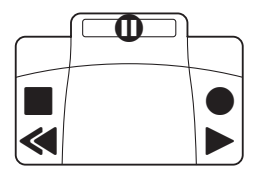

- 1 Asegúrese de que la base de conexión NO está conectada a un ordenador por USB.
- 2 Para activar la función de grabación en modo manos libres, pulse **F2 (Menú)** en la grabadora mientras está parada y seleccione **Dispositivo** > **Modo manos libres** > **Dictado**.
- 3 Conecte el pedal de control opcional de Philips al puerto para pedales de control **ce de** la parte trasera de la base de conexión y coloque la grabadora en la base de conexión.
	- → Se ve el símbolo en la barra de información en la parte superior de la pantalla.
- 4 Pulse el pedal central del pedal de control para entrar en el modo de grabación-espera. Para iniciar la grabación, pulse el pedal derecho del pedal de control. El comportamiento de inicio y parada de la grabación depende de la configuración del interruptor de la parte inferior del control de pedal:
	- Posición N (Neutral): Pulse y mantenga pulsado el pedal derecho para grabar. Para las pausas breves, suelte el pedal derecho.
	- Posición T (Alternar): Pulse y suelte el pedal derecho para iniciar la grabación. Para las pausas breves, vuelva a pulsar el pedal derecho del pedal de control. Para reanudar la grabación, vuelva a pulsar el pedal derecho del pedal de control.
- 5 Para detener la grabación, pulse el pedal de la izquierda del pedal de control. Para continuar grabando, repita el paso 4.
- 6 Pulse y mantenga pulsado el pedal de la izquierda del pedal de control para utilizar la función de rebobinado rápido. Cuando llegue al lugar que desee, suelte el pedal.
- 7 Cuando se detenga la grabación, pulse el pedal derecho del pedal de control para iniciar la reproducción. La forma de iniciar y detener la reproducción depende de la configuración del interruptor en la parte de abajo del pedal de control:
	- Posición N (Neutral): Pulse y mantenga pulsado el pedal de la derecha para reproducir. Cuando suelte el pedal, la reproducción se detendrá.
	- Posición T (Alternar): Pulse y suelte el pedal derecho para iniciar una reproducción continuada. Pulse de nuevo el pedal derecho para detener la reproducción.
- 8 Pulse dos veces el pedal de la izquierda del pedal de control durante la grabación para terminar/bloquear (EOL) la grabación en curso y crear un nuevo archivo.

#### Transcripción en modo manos libres

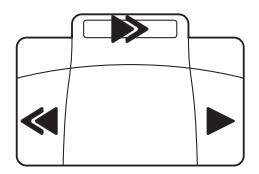

- 1 Asegúrese de que la base de conexión NO está conectada a un ordenador por USB.
- 2 Para activar la función de transcripción en modo manos libres, pulse **F2 (Menú)** en la grabadora mientras está parada y seleccione **Dispositivo** > **Modo manos libres** > **Transcribir**.
- 3 Conecte el pedal de control opcional de Philips al puerto para pedales de control **ce de la parte trasera de la base de** conexión y coloque la grabadora en la base de conexión.
	- → Se ve el símbolo en la barra de información en la parte superior de la pantalla.
- 4 Pulse y mantenga pulsado el pedal de la izquierda para utilizar la función de rebobinado rápido. Cuando llegue al lugar que desee, suelte el pedal.
- 5 Pulse y mantenga pulsado el pedal del centro para activar la función de avance rápido. Cuando llegue al lugar que desee, suelte el pedal.
- 6 Pulse el pedal de la derecha para iniciar la reproducción. La forma de iniciar y detener la reproducción depende de la configuración del interruptor en la parte de abajo del pedal de control:
	- Posición N (Neutral): Pulse y mantenga pulsado el pedal de la derecha para reproducir. Cuando suelte el pedal, la reproducción se detendrá.
	- Posición T (Alternar): Pulse y suelte el pedal derecho para iniciar una reproducción continuada. Pulse de nuevo el pedal derecho para detener la reproducción.

#### Nota

- Si la base de conexión está conectada a un ordenador, podrá cambiar entre el modo USB y el modo manos libres. En el modo USB, la grabadora se muestra como una unidad externa en el ordenador al que esté conectada.
- Esta función solo está disponible cuando el interruptor de la parte inferior del pedal de control está en la posición N y la grabadora está en modo detenido y al final de la grabación en curso.
- Para cambiar entre el modo USB y el modo manos libres, haga doble clic en el pedal derecho del pedal de control y, a continuación, mantenga pulsado el pedal durante aproximadamente un segundo.

## 4 Datos técnicos

#### Conectividad

- Puerto de base
- Puerto para pedal control: 3,5 mm
- USB: micro USB 2.0
- USB: micro USB 5 V CC

#### **Compatibilidad**

- Philips Pocket Memo grabadora digital, series DPM8000, DPM7000 y DPM6000
- Philips pedal de control LFH2210

#### Energía

- Adaptador de energía: 5 V CC/1800 mA
- Consumo de energía: 800 mA máx.

#### Especificaciones ecológicas

- De conformidad con 2002/95/CE (RoHS)
- Producto soldado sin plomo

#### Condiciones de operación

- Temperatura:  $5 45$  °C
- Humedad: 10 % 90 %, sin condensación

#### Especificaciones

- Dimensiones del producto (ancho × alto × fondo): 80 mm × 77 mm × 45 mm
- Peso: 196 g

#### Federal Communications Commission notice

This equipment has been tested and found to comply with the limits for a Class B digital device, pursuant to part 15 of the FCC rules. These limits are designed to provide reasonable protection against harmful interference in a residential installation.

#### Modifications

The FCC requires the user to be notified that any changes or modifications made to this device that are not expressly approved by the manufacturer may void the user's authority to operate the equipment.

#### Cables

Connections to this device must be made with shielded cables with metallic RFI/EMI connector hoods to maintain compliance with FCC rules and regulations.

#### Canadian notice

This Class B digital apparatus meets all requirements of the Canadian interference-causing equipment regulations.

#### Avis Canadien

Cet appareil numérique de la classe B respecte toutes les exigences du règlement sur le matériel brouilleur du Canada.

#### Declaration of conformity

Model number: ACC8120 Trade name: Philips Pocket Memo docking station Responsible party: Speech Processing Solutions USA Inc Address: Two Ravinia Drive, Suite 965, Atlanta, GA 30346, USA Telephone number: 888-260-6261 Website: www.philips.com/dictation

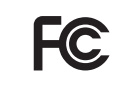

ACC8120 Tested to comply with FCC standards<br>FOR HOME OR OFFICE USE

This device complies with Part 15 of the FCC rules. Operation is subject to the following two conditions: 1) This device may not cause harmful interference. 2)This device must accept any interference received, including interference that may cause undesired operation.

### CE Declaration of Conformity

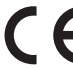

The conformity with the relevant EU directives is confirmed by the CE mark.

#### **Declaration of conformity**

Speech Processing Solutions GmbH hereby declares that the device ACC8120 fully comply with the basic requirements and other relevant provisions of directives 2006/95/EC, 2004/108/EC and 2009/125/EC. A complete declaration of conformity for this product is available at www.philips.com/dictation.

Neither Speech Processing Solutions GmbH nor its affiliates shall be liable to the purchaser of this product or third parties with respect to claims for damages, losses, costs or expenses incurred by purchaser or third parties as a result of an accident, misuse or abuse of this product or unauthorized modifications, repair, modification of the product or failure to meet the operating and maintenance instructions provided by the manufacturer.

This user manual is a document with no contractual nature. We accept no liability for changes, mistakes or printing errors.

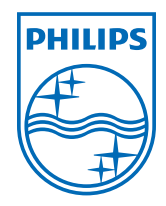

Specifications are subject to change without notice.

© 2013 Speech Processing Solutions GmbH. All rights reserved. Philips and the Philips' shield emblem are registered trademarks of Koninklijke Philips N.V. and are used by Speech Processing Solutions GmbH under license from Koninklijke Philips N.V. All trademarks are the property of their respective owners. Document version 1.0, 2013/09/05. Document number 5103 109 9769.1